## **Index / Speedup** – From Main Menu

Packs the data and is a maintenance routine that shouls be run about once a week. You have to get everyone out of CC3 to do this. This will make your system run faster, and can fix problems along the way.

## **Chapter 6, "Review of Bridging/Importing"**

As previously stated, CC3 is "not" an Estimating Package, it is a Management Package to help you control your shop. So where do the Estimates come from? CC3 interfaces with the three (3) most recognized Estimating Packages on the market today; they are: ADP, CCC, and MITCHELL. When any of these three (3) Estimating Packages are used to create an Estimate and they have their "CIECA or EXPORT" feature turned on, a mirror image of the Estimate is placed into a special directory for use by programs such as CC3. All 3 estimating systems are setup differently to send their estimates out to the designated CIECA folder. They can send them to any folder, and CC3 can be designed to accept from any folder. CCC estimating system for instance is typically "f:\pathways\data\extcomm\emsout". You set the path in CC3 from the Mainmenu>Setup>SetupShop. In the middle of that screen you will see "CIECA Path". So as long as the estimating systems agree on the same path, and CC3 has that same path, then the estimates will go right into the CC3 bridge.

Selecting BRIDGE/IMPORT from the Estimates Grouping of the MAIN MENU will produce a listing of Estimates images stored in the appropriate directory (That is if you set the proper path under SETUP/SHOP.). In the example here we can see estimates from all 3 estimating systems.

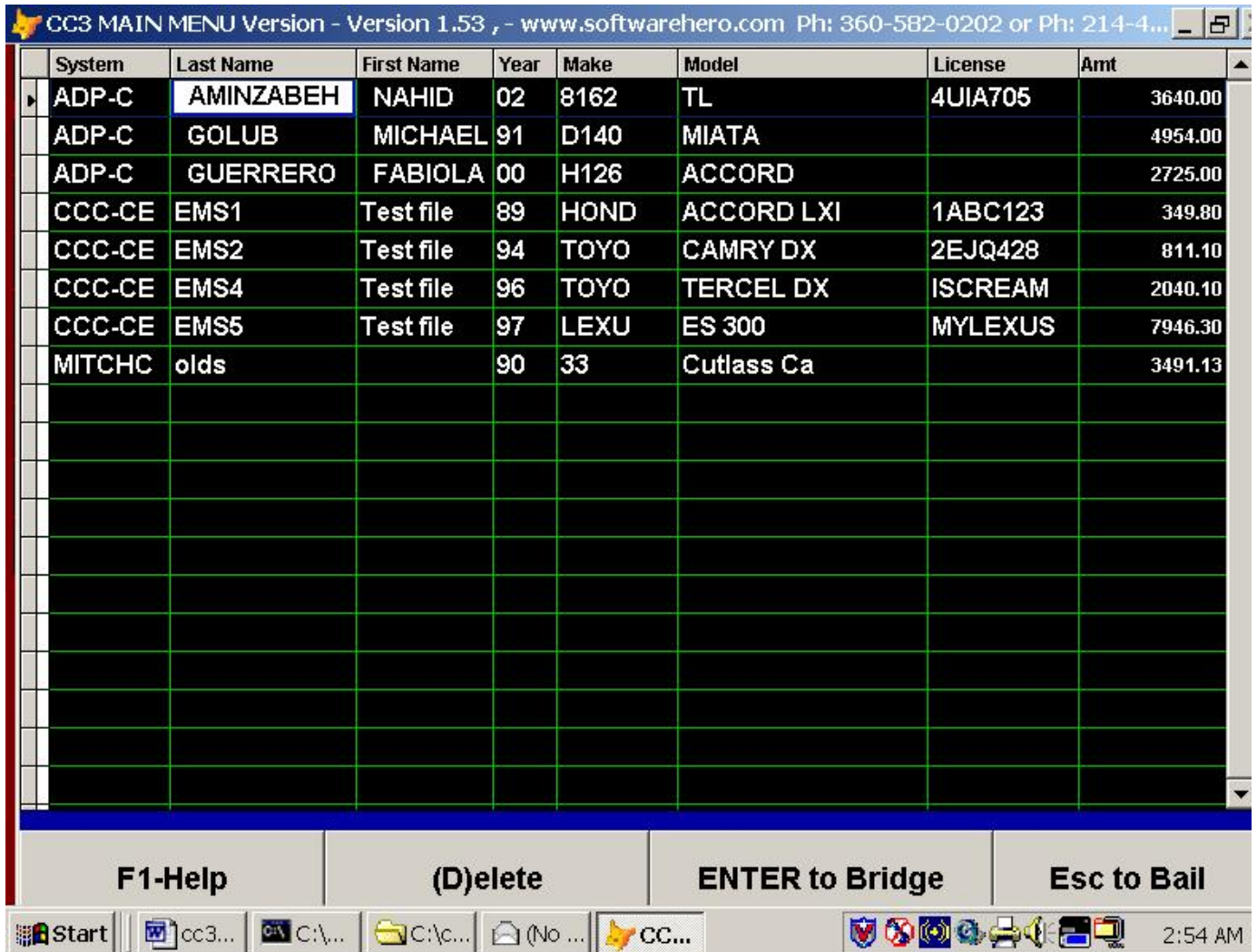

In this case we'll arrow down to Guerrero and hit enter, the system will come up with the next sequential estimate number, in this case estimate # 10072. You can send the estimate directly to an RO, typically as a supplement. Be aware that the system uses license plate to see if the file is already open in the RO file. If you don't use a license number, or the license number is not found in the RO file, the bridge automatically assumes you want to take it to a new estimate. You see below that if you enter 99999, you will be allowed to select an RO number to send it to. You cannot create an RO from the bridge, you can only create ROs in CC3 from an estimate. Assuming you want to create an estimate, you will hit Enter, the estimate in CC3 will be created, and the entry in the bridge will be deleted.

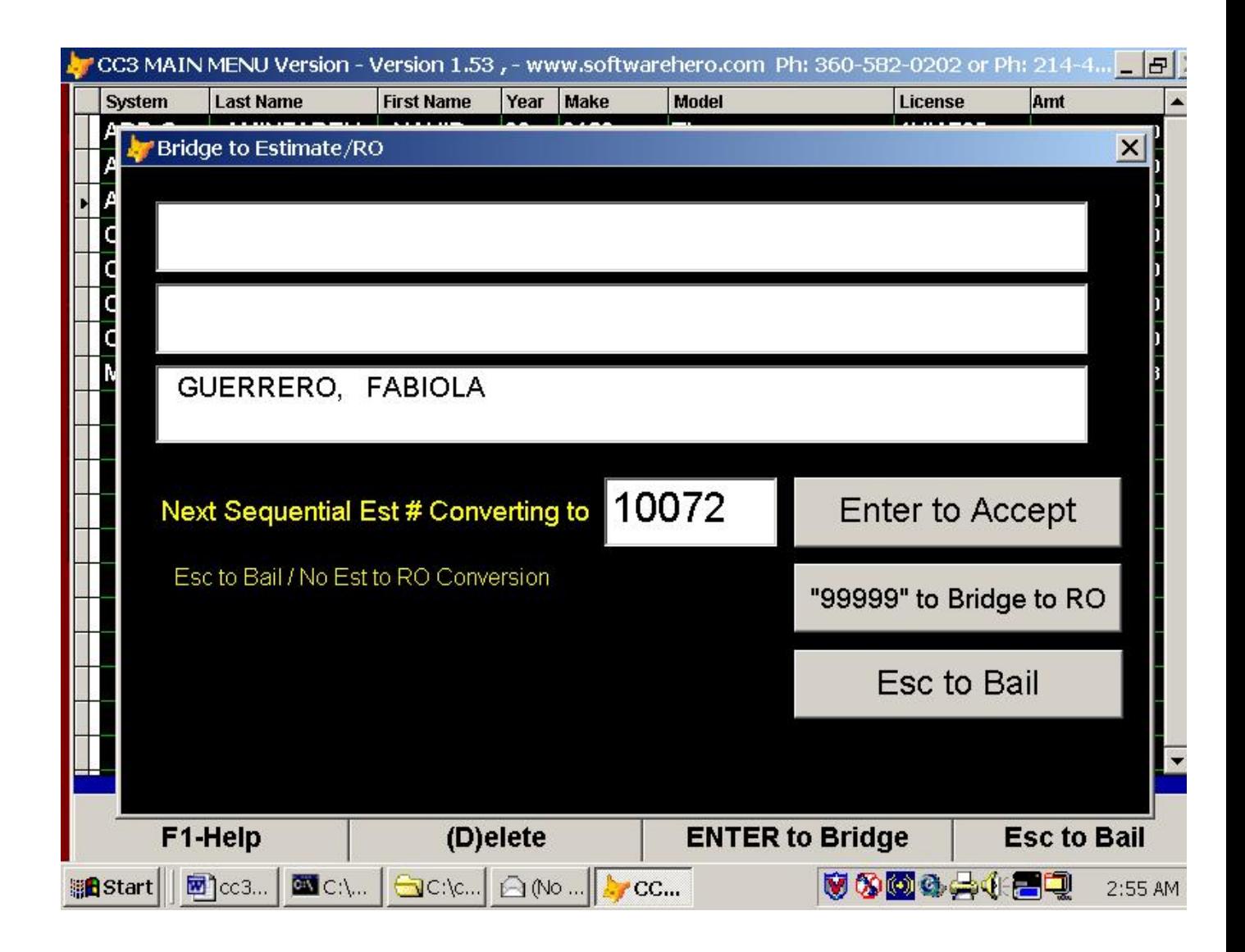

If you did have an RO open, and the bridge did find the RO, the below screen would come up and ask you primarily if you wanted to force the prices or not. What it's asking is whether you want the prices from the estimating system to overwrite the prices in the RO, or keep the prices in the RO. As a rule of thumb, if you've already sent the final bill off to the insurance company, you want to say (T)rue force the prices because the primary concern is the CC3 RO equals exactly what was sent off to your insurance company. But, if the RO will still be open for awhile, and your parts guy has been increasing parts prices, that are not yet reflected in the estimating system, then if you were to force price, you would overwrite your parts price increases in you RO, and that would be bad. When you're parts person posts an invoice to the RO, he/she is applying the cost and appropriate parts price increase to the lines of the RO, keeping track this way of parts price increases and creating a parts price increase in the CC3 RO. So if the parts price increases have not yet been moved over to the estimating system, then the answer to Force Price is (F)alse. You can bridge on top of the RO as many times as you like.

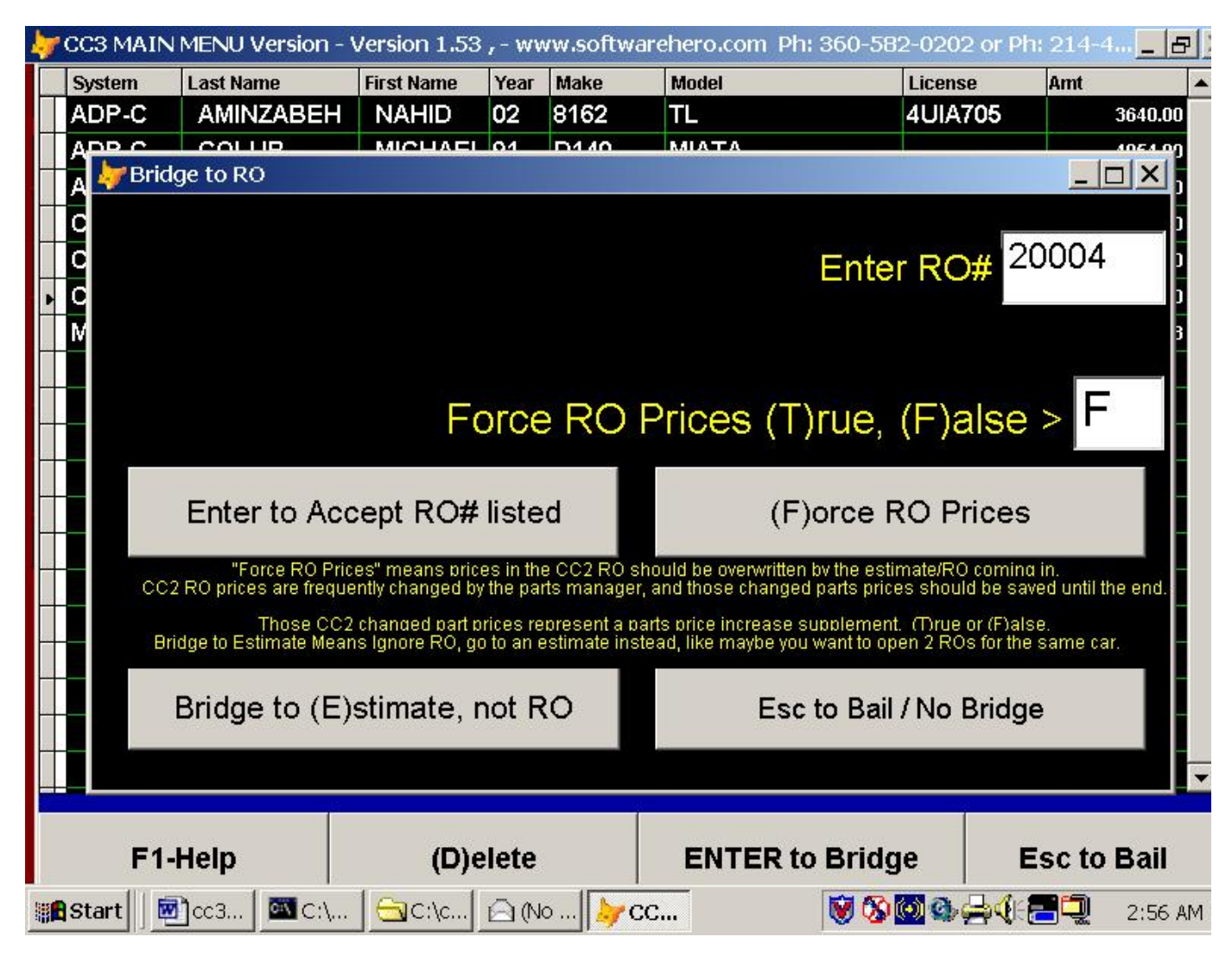

The bottom line is this: the only way to really see exactly how the bridge works is to check it out and use it. And the safest way to do that is create a couple dummy estimates and ROs in the estimating system and in CC3 and play with it. For instance, do exactly this > write a decent estimate in the estimating system and bridge it across, and in the bridge bring it in and create a CC3 estimate. From the CC3 estimate, F8-Est2RO, and create an RO. Inside the RO, increase some of the prices of some of the parts in the lines to create a supplement. Go back to the estimating system and commit the estimate, and create a supplement, and tweak it some by changing some of the new parts to repaired parts, and some of the repaired items to new parts, etc. Work it over a bit. Then export the supplement out, pick it up in the bridge of CC3, and see if it finds the RO. If it doesn't because you didn't use a license plate number, feed 99999 for the estimating number, and then feed it the RO number next. I wouldn't force the prices yet, you can do that after this current step. Now go over and check out the RO and see if the lines of the supplement are there and how the repair/replace lines help up through the bridging process. Then, when you're done checking that out, go over to the estimating system, increase some of the parts prices to match the parts price increases you entered in the estimating system, send it out again, and this time in the bridge answer (T)rue for force pricing. All the was keep an eye on the F5-Totals screen of the RO in CC3 and see how this bridging is working there. That's the best way to understand how the bridge works, not while your dealing with some live data \$18,000 estimate for you most important customer. Check it out and test it, and learn from your tests.